# **Atelier**

## **« Connecte tes neurones »**

Cet atelier d'**informatique débranchée** permet aux élèves de découvrir le fonctionnement d'un **réseau de neurones**, qui est l'une des techniques actuellement les plus efficaces en intelligence artificielle.

La première partie de l'atelier place les élèves dans un **réseau de neurones en « grandeur nature »**, c'est-à-dire que chaque élève joue le rôle d'un neurone individuel au sein du réseau. L'objectif est de comprendre les **opérations élémentaires** qui sont effectuées au sein de chaque neurone et de constater ce que fait le réseau au global (en l'occurrence de la reconnaissance d'images). La deuxième partie de l'atelier met les élèves en petits groupes et cherche à leur faire comprendre comment le réseau réagit en fonction d'un ensemble d'images données en entrée. On cherchera également à comprendre **le fonctionnement de l'apprentissage** d'un réseau.

**Thématique :** intelligence artificielle, informatique débranchée, réseau de neurones, apprentissage supervisé

**Nombre de participant·es :** en demi-classe (jusqu'à 16 élèves) **Niveau scolaire :** première et terminale **Durée :** 1 h 15

### **Sommaire**

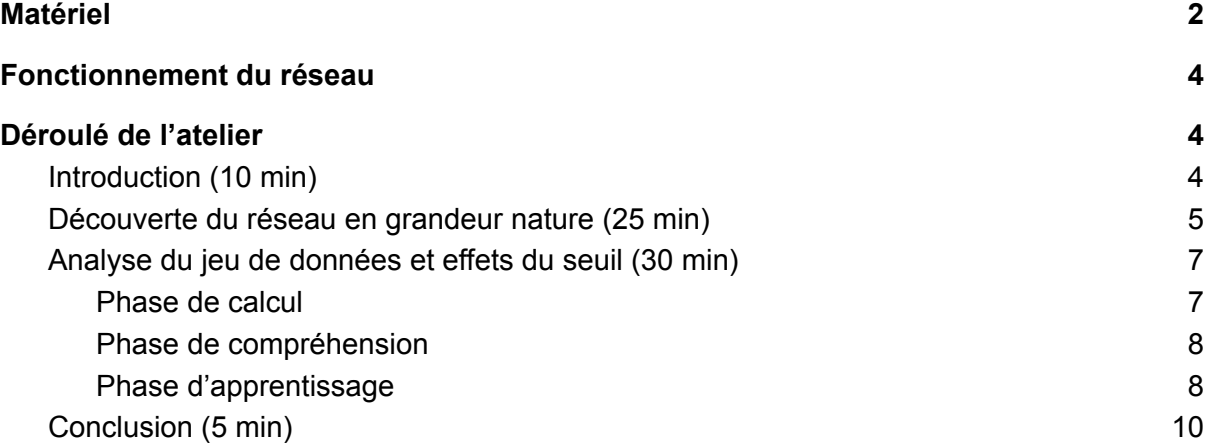

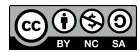

## <span id="page-1-0"></span>Matériel

Tous les documents peuvent être téléchargés ici : <https://plmbox.math.cnrs.fr/d/bf8d8470565149aea0ab/>

#### **Pour toute l'activité :**

- $\bullet$  Un diaporama<sup>1</sup>;
- Un vidéoprojecteur.

#### **Pour la première partie « grandeur nature » :**

- $\bullet$  Un réseau<sup>2</sup> imprimé sur un lino<sup>3</sup> à mettre au sol;
- 16 carnets à spirale<sup>4</sup> correspondant aux 16 neurones permettant d'indiquer le rôle à jouer (c'est-à-dire le calcul à faire) et les réponses à afficher ;

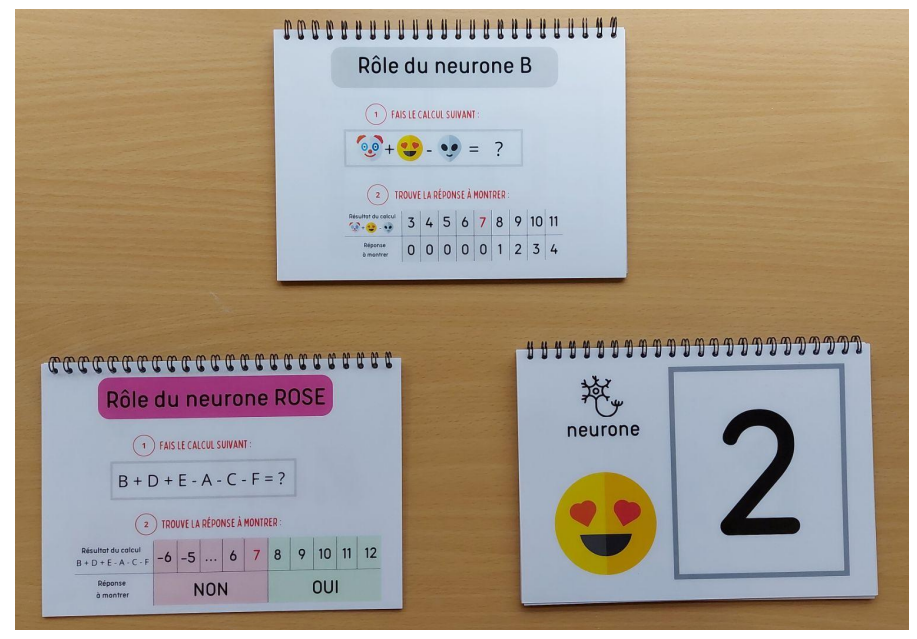

*Exemples de carnets à spirale.*

● Un jeu de données<sup>5</sup> de 8 chiffres (2 zéro, 2 trois, 2 six, 2 neuf) qui sont tous bien reconnus par le réseau, et pour chacun, les découpes en 6 bandes rectangulaires correspondant.

 $5$  Fichier .pdf : « 3 Données grandeur nature ».

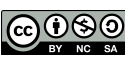

COOSO Sous licence CC-BY-NC-SA - Maison des Mathématiques et de l'Informatique - 2022

<sup>&</sup>lt;sup>1</sup> Fichier .pdf : « 1 Diaporama Connecte tes neurones ».

 $2$  Fichier .pdf : «  $2$  Réseau ».

<sup>3</sup> Le réseau peut également être construit à l'aide de cerceaux et de bandes (corde, ficelle, sangle).

<sup>4</sup> Fichiers .pdf : exemple « C*1* Neurone *Alien* » où 1 représente le numéro de la couche et Alien le nom du neurone.

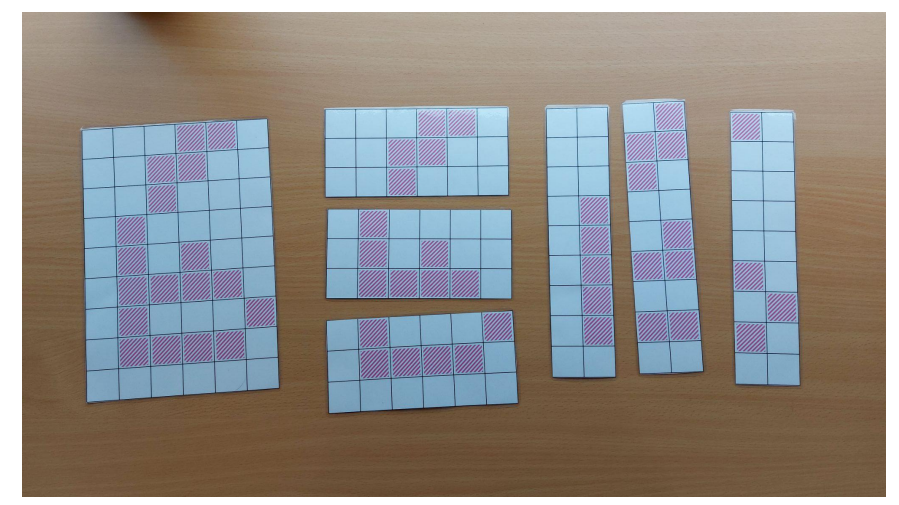

*Exemple d'un six du jeu de données (à gauche le chiffre dans son intégralité, au centre et à droite les bandes distribuées aux 6 neurones d'entrée).*

#### **Pour la deuxième partie « apprentissage » :**

• Dix chiffres de couleur en dix exemplaires chacun sur des supports<sup>6</sup>;

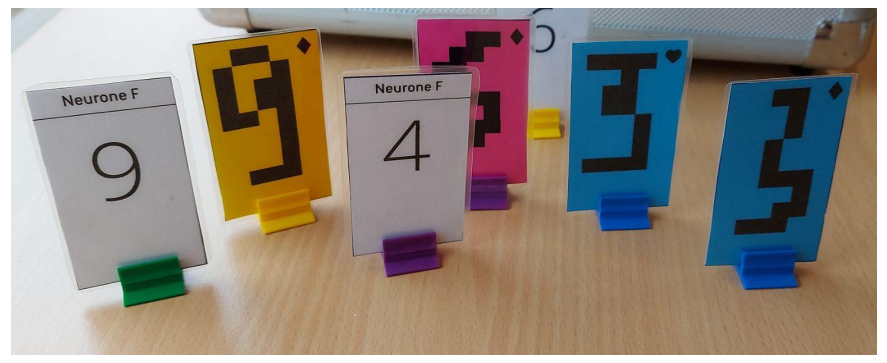

*Exemple de chiffres sur leur support.*

Dix réglettes avec un système de représentation du seuil ;

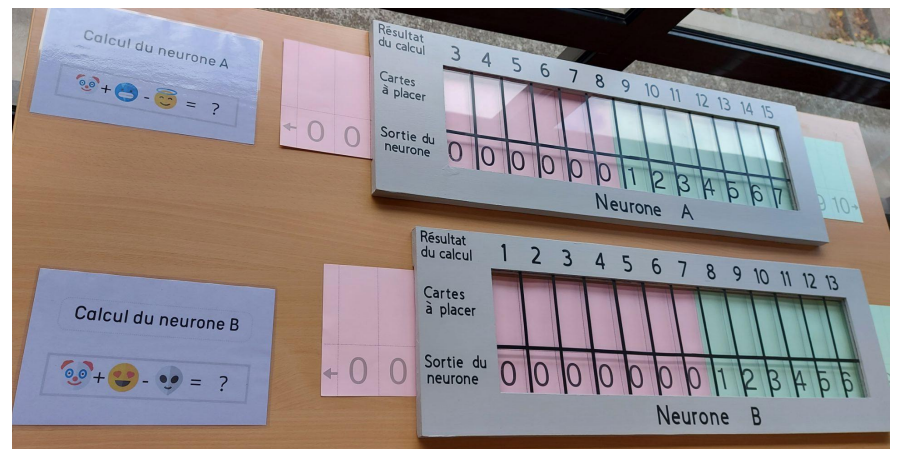

*Exemples de réglettes pour les neurones A et B.*

● Des fiches plastifiées avec le rôle des neurones<sup>7</sup>.

 $\frac{7}{7}$  Fichier .pdf : « 5\_Consignes sur table ».

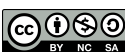

CO 080<br>Sous licence CC-BY-NC-SA - Maison des Mathématiques et de l'Informatique - 2022

 $6$  Fichier .pdf : « 4 Fiches tablettes ».

## <span id="page-3-0"></span>Fonctionnement du réseau

Les explications du fonctionnement et de l'apprentissage du réseau se trouvent dans le fichier .pdf « 6 Fonctionnement du réseau ».

## <span id="page-3-1"></span>Déroulé de l'atelier

## <span id="page-3-2"></span>**1. Introduction (10 min)**

Cet atelier est proposé dans le cadre de notre « Offre Duo ». La classe est séparée en deux, chaque demi-groupe visite l'exposition « Entrez dans le monde de l'IA » et fait l'atelier. Il n'est donc pas nécessaire de s'attarder sur l'IA en général dans l'atelier.

Si cet atelier est présenté seul, il faut introduire et dater le concept d'IA, donner des exemples et justifier l'explosion de l'IA ces dernières décennies.

*Discours accompagnant les diapositives 1 et 2 :*

Le but de l'atelier est d'aborder une branche de l'IA : l'**apprentissage supervisé**. Et plus particulièrement, l'utilisation des réseaux de neurones dans celui-ci.

*À aborder :*

- Aujourd'hui on crée des IA qui sont capables de reconnaître des choses dans des images (voir diapositive 2). On ne peut pas le faire par programmation directe.
- Expliquer brièvement l'idée de l'apprentissage supervisé : les machines apprennent grâce à des images étiquetées et sont ainsi capables de prédire sur des nouvelles images qui ne sont pas étiquetées. Par exemple, si je veux reconnaître une tulipe, j'utilise plein de photos de fleurs pour lesquelles je connais déjà la réponse, certaines sont des tulipes et d'autres non. Mon algorithme apprend avec ces photos et ensuite je le teste avec des nouvelles photos pour lesquelles je ne connais pas la réponse.
- Parmi les méthodes utilisées en apprentissage supervisé, les réseaux de neurones sont très efficaces (pas pour tout) et on en parle beaucoup. On va voir comment ça fonctionne. Si les réseaux de neurones sont inspirés initialement des neurones de notre cerveau, le résultat informatique n'a aujourd'hui plus grand chose à voir avec le fonctionnement du cerveau humain.
- Dans l'atelier, les élèves vont aborder deux aspects des réseaux de neurones : en tant qu'algorithme permettant de faire de la reconnaissance d'images (algorithme permettant de faire des calculs efficaces à partir d'opérations simples) mais aussi algorithme d'apprentissage.

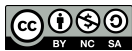

## <span id="page-4-0"></span>**2. Découverte du réseau en grandeur nature (25 min)**

*Installation préalable :* le réseau au sol est déjà placé et à côté de chaque neurone, le cahier à spirale est positionné.

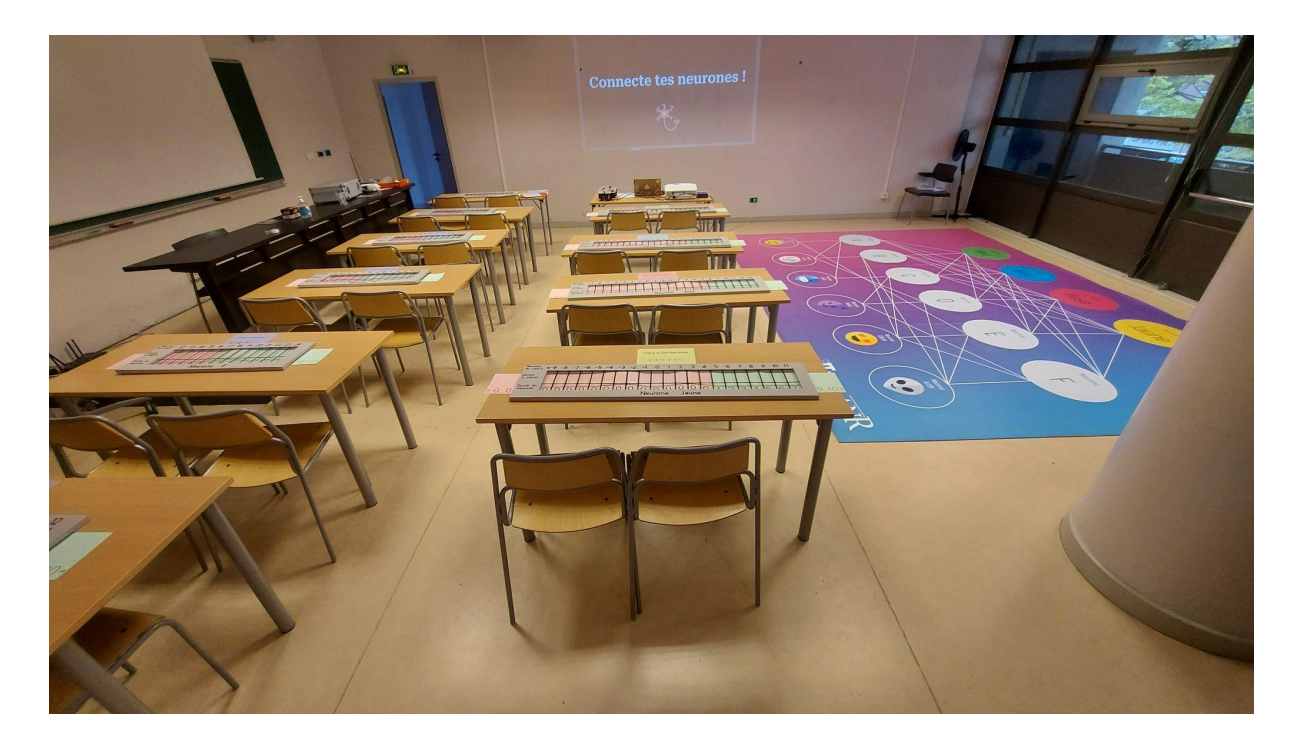

#### *Déroulé :*

Présenter le réseau (à la fois sur la *diapositive 3* et en grandeur nature), et le sens de parcours (couche d'entrée, couche intermédiaire, sortie). Mettre un élève dans chaque cercle, chaque neurone est donc représenté par un·e élève. S'il y a moins de 16 élèves, ne mettre personne dans les neurones en entrée et s'il y en a plus, certain·es restent à l'extérieur.

Distribuer les six bandes du **3 ♥** du jeu de données aux 6 neurones d'entrée (sans le montrer à tout le groupe). Faire tourner le réseau une première fois : vérifier les résultats et aider les élèves si besoin.

Demander aux élèves de la couche d'entrée de montrer ce qu'iels avaient et voir si le groupe devine ce qu'iels ont reconnu. La *diapositive 4* permet de reconstruire le premier élément et montrer le découpage. Les *diapositives 4, 5, 6 et 7* permettent de montrer la pixélisation d'un chiffre manuscrit et d'expliquer qu'une image, pour un ordinateur, ce sera seulement des couleurs de pixel (ici, seulement deux couleurs).

Réinitialiser le réseau, faire changer de rôles les élèves et recommencer en prenant le **6 ♥** dans le jeu de données (utiliser la *diapositive 8* à ce moment-là). La *diapositive 9* montre ce 6 qu'iels ont reconnu. Si les élèves sont rapides, il est possible de faire reconnaître quatre chiffres (un zéro, un trois, un six, un neuf)<sup>8</sup>.

<sup>&</sup>lt;sup>8</sup> Dans ce cas, les chiffres ne sont pas sur le diaporama. Il faut utiliser les versions imprimées.

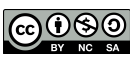

#### *Discours accompagnant la diapositive 10 :*

- Faire deviner aux élèves ce que fait ce réseau, surtout si les élèves n'ont fait que deux chiffres (reconnaissance de quatre chiffres).
- Iels viennent d'appliquer un algorithme (figé)
- *Message essentiel :* **Faire remarquer que chaque neurone fait un calcul simple et qu'à l'aide de la mise en réseau, on arrive à reconnaître un chiffre.**
- Est-ce que les calculs ont été faits au hasard ? Non bien sûr. On verra plus tard comment on peut choisir les opérations qu'iels ont faites et les seuils.

#### *Discours accompagnant la diapositive 11 :*

- Revenir un peu sur les calculs : des sommes, différences des entrées qu'iels ont eues. Les entrées pour la couche intermédiaire viennent de la couche d'entrée (les données de départ), les entrées pour la couche de sortie viennent de la couche intermédiaire.
- Et puis ? Est-ce que le calcul a donné directement la sortie ? Non, iels ont appliqué un seuil (s'appuyer sur la diapo pour bien montrer ce qu'il se passe sur l'exemple du neurone F).

On peut glisser qu'on va maintenant approfondir notre compréhension du réseau et voir comment on a trouvé ces seuils et ces calculs à faire. Faire remarquer que ce n'est sans doute pas choisi au hasard.

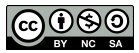

## <span id="page-6-0"></span>**3. Analyse du jeu de données et effets du seuil (30 min)**

*Installation préalable :* disposer dix tables, où une table représente un neurone (ici seuls les neurones de la couche intermédiaire et de sortie sont présents), comme dans le réseau, c'est-à-dire sur deux rangées, avec sur chaque table la réglette associée au neurone et une fiche avec le calcul effectué par ce neurone. S'assurer que le seuil est déjà indiqué au bon endroit pour chaque réglette.

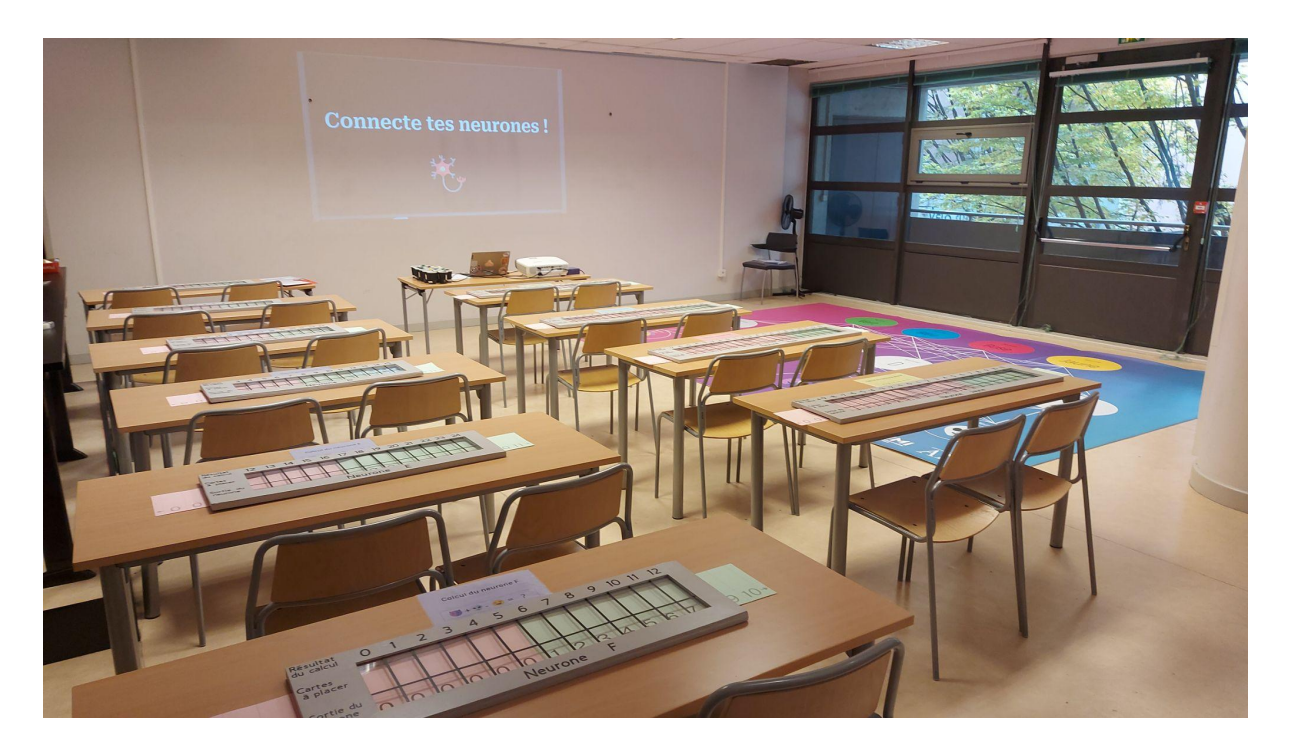

### **a. Phase de calcul**

#### <span id="page-6-1"></span>*Déroulé :*

Séparer les élèves, du mieux que possible, pour les installer sur les tables :

- Sur les neurones de la couche intermédiaire, mettre les élèves par groupes de deux ;
- Sur les neurones de la couche de sortie, mettre au moins un élève.

Utiliser la *diapositive 12* à ce moment-là.

Chaque groupe des neurones intermédiaires reçoit la fiche du 0 ♦ avec, au dos, les valeurs des neurones d'entrée au dos. Montrer le 0 ♦ à l'aide de la *diapositive 13*. Iels font donc le calcul de leur neurone et pose la fiche sur la réglette. À l'aide des *diapositives 14 à 21*, projeter les résultats puis distribuer les 0 ♦ à la couche de sortie. De même, iels font le calcul et posent leur carte. Vérifier les résultats à l'aide des *diapositives 22 à 27*.

Cette partie sert de transition entre le *grandeur nature* et la partie sur table. Prendre quelques minutes pour ré-expliquer la procédure du réseau de neurones (Utiliser la *diapositive 28* à ce moment-là).

Distribuer ensuite les 7 chiffres restants du jeu de données, avec pour chacun, le résultat du calcul (sans la différence au seuil). Montrer les chiffres à l'aide de la *diapositive 29*.

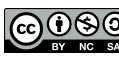

COOSO Sous licence CC-BY-NC-SA - Maison des Mathématiques et de l'Informatique - 2022

On montre, une fois toutes les fiches placées, le résultat que les élèves ont obtenu (*diapositives 30 et 31*).

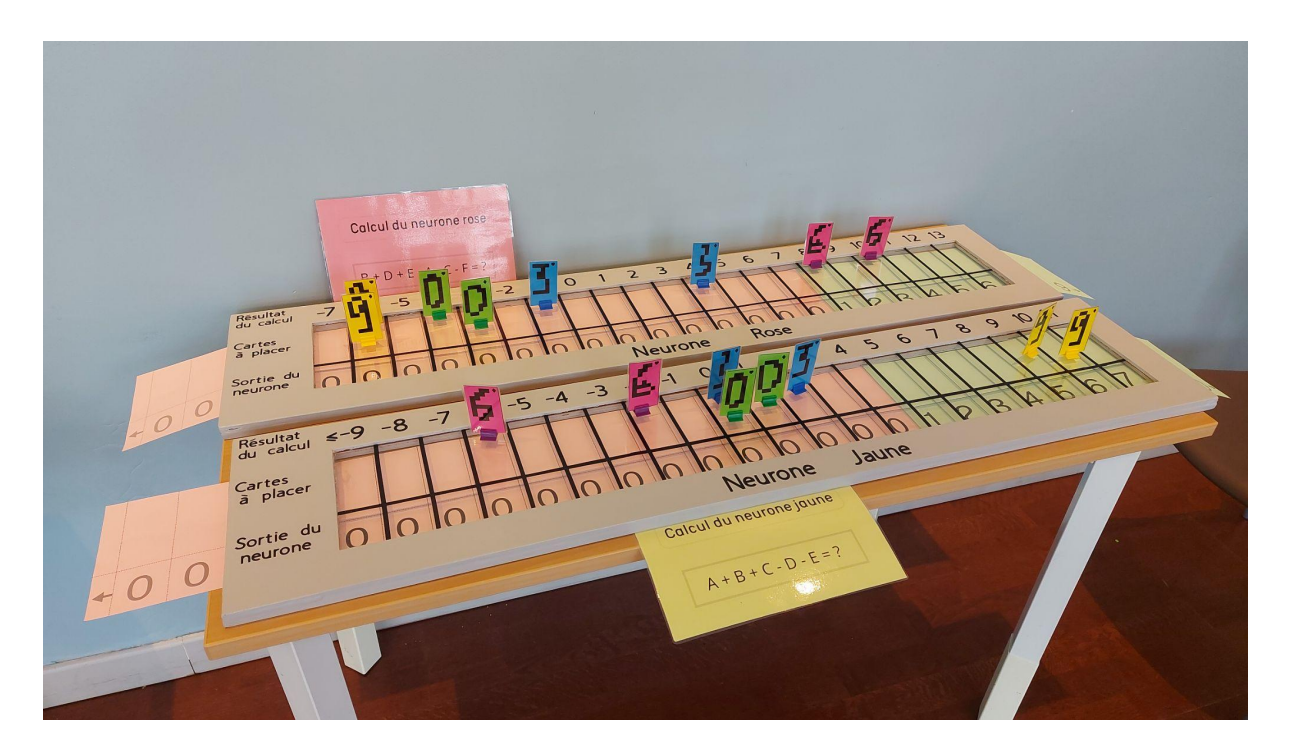

#### **b. Phase de compréhension**

#### <span id="page-7-0"></span>*Qu'est-ce que cela signifie ?*

On va commencer par interpréter les résultats sur la couche finale (avec la *diapositive 31*). Pour cela, on regarde la position des chiffres par rapport au seuil : le neurone vert reconnait bien les 0, le bleu les 3, le rose les 6, le jaune les 9. Il faut bien expliquer la différence avec le grandeur nature dans lequel la réponse à droite du seuil était « Oui » et à gauche « Non ».

On passe ensuite à la couche intermédiaire et on analyse les différents neurones à l'aide de la *diapositive 32* : les neurones A, B, C, D, E classifient très bien, seul le neurone F n'est pas aussi explicite.

*Discours :*

- Dire que cette interprétation est rarement possible dans le cas de réseaux plus gros mais que ce sont des séparateurs linéaires ;
- On peut discuter des poids accordés aux neurones de la couche intermédiaire par les neurones de sortie.

#### **c. Phase d'apprentissage**

<span id="page-7-1"></span>Utiliser la *diapositive 33* pour introduire la partie en parlant d'apprentissage. Dire que le réseau fonctionne sur les 8 exemples parce qu'on a choisi les calculs à faire et les seuils pour qu'il reconnaisse ces 8 chiffres. Comment fait-on pour améliorer le réseau ? On va ajuster les paramètres en fonction de nouveaux exemples. C'est ce qu'on appelle

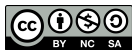

l'apprentissage du réseau, qui permet de choisir les paramètres pour que le réseau soit efficace.

On donne maintenant un neuvième chiffre (un six) à chaque neurone de la couche intermédiaire avec au dos les informations de la couche précédente. Montrer le chiffre à l'aide de la *diapositive 34*. Avec la *diapositive 35*, montrer les résultats attendus. On peut déjà remarquer que l'interprétation qu'on faisait n'est plus si claire sur les neurones intermédiaires. Les élèves devraient s'attendre à ce que la couche finale fasse n'importe quoi. Donner ce neuvième chiffre à la couche finale. Avec la *diapositive 36*, montrer les résultats attendus.

On constate que ce neuvième chiffre est mal reconnu (mais que ce n'est pas loin) : le réseau renvoie que c'est à la fois un 0 et un 6 (*diapositive 37*). On demande alors aux élèves ce qui peut être changé pour que ce chiffre soit reconnu : il suffit de déplacer le seuil de 6 à 7 pour le neurone vert *(diapositive 38 et 39)*. On demande au neurone vert de faire la modification physique sur sa tablette en déplaçant la feuille sous la réglette. Après changement, le neurone continue à donner les bonnes réponses pour les autres données (*diapositive 40*).

Ici, un simple ajustement de seuil dans la couche finale a permis de rendre le réseau encore plus efficace. C'est de l'apprentissage. Et on n'a pas eu besoin de toucher à la couche intermédiaire même si elle ne fait plus vraiment les classifications évoquées au départ. Utiliser la *diapositive 41* à ce moment-là.

On donne maintenant un dixième chiffre (un trois) avec au dos les résultats à tous les neurones et on fait la même chose qu'au-dessus. Montrer le chiffre à l'aide de la *diapositive 34*. À l'aide des *diapositives 43, 44 et 45* pour vérifier les résultats et constater que le 3 n'est pas bien reconnu par le réseau. Cette fois-ci, changer seulement les seuils de la couche finale ne suffit pas. On ne modifie pas complètement et violemment tout lorsqu'on a un mauvais exemple car on pourrait casser l'apprentissage précédent. On ne s'autorise à bouger les seuils que de 1. À l'aide des *diapositives 46 et 47*, faire deviner et expliquer aux élèves qu'on va déplacer les seuils de bleu et jaune dans le bon sens.

Le 3 n'est toujours pas reconnu, on s'intéresse alors aux seuils des neurones de la couche intermédiaire (*diapositive 48*). À l'aide des *diapositives 49 et 50*, rappeler les calculs effectués par les neurones bleu et jaune pour convaincre les élèves qu'il faut modifier les seuils des neurones C et D. À l'aide des *diapositives 51 et 52*, faire deviner et expliquer aux élèves qu'on va déplacer les seuils de bleu et jaune dans le bon sens.

En effectuant ces deux changements de seuils, les sorties des neurones sont modifiées et cela change les résultats des calculs pour les neurones de sortie. Il faut donc les refaire, ils sont sur la *diapositive 53* et les élèves peuvent constater que le réseau reconnaît bien le 3 (*diapositive 54*).

Il faut ensuite s'assurer que, suite à ces modifications, le réseau reconnaît toujours les autres chiffres (*diapositive 55*).

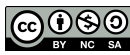

COOSO Sous licence CC-BY-NC-SA - Maison des Mathématiques et de l'Informatique - 2022

Utiliser la *diapositive 56* pour reprendre les grandes lignes de cet apprentissage.

## <span id="page-9-0"></span>**4. Conclusion (5 min)**

On rebranche en montrant le même réseau. On commence par expliquer sur le schéma du réseau (*diapositive 57*) la rétropropagation du gradient. En fonction du temps et du niveau de la classe (c'est-à-dire de la compréhension de tout l'atelier), on va plus ou moins loin. Dans l'ordre d'importance à faire passer :

- On change les seuils mais aussi les poids des arêtes (i.e. on ne fait plus seulement Clown + Ange - Diable mais on se permet 2\*Clown + Ange - Diable par exemple) ;
- On change petit-à-petit (pas forcément comme dans l'atelier de 1 en 1) et donc on va travailler avec des seuils réels (7,3 par exemple) et des poids réels. On permet donc 1,2\*Clown + 0,3\*Ange - 2,4 \*Diable ;
- Sinon, l'idée reste la même que celle de l'atelier : améliorer progressivement le réseau en modifiant les paramètres (seuils et poids) ;
- L'algorithme de rétropropagation du gradient est une façon de mécaniser le processus, de l'algorithmiser, de l'automatiser de manière à améliorer le plus rapidement possible le réseau ;
- On peut expliquer ce qu'est un flot gradient (analogie de la montagne les yeux bandés) : on choisit la ligne de plus grande pente puis dire qu'il faut choisir un petit pas (trop grand → on passe au-dessus d'une vallée, trop petit → trop long) ;
- Il faut donc choisir une fonction qui mesure l'erreur et essayer de diminuer cette erreur, changer les paramètres dans la direction qui diminue l'erreur.

Une fois qu'on a un bon algorithme, on utilise un langage de programmation, Python, le langage le plus utilisé en IA (en apprentissage). On montre le programme<sup>9</sup> Python (*diapositives 58 et 59*) . A gauche, ce ne sont que les données d'entraînement. A droite, c'est l'algorithme d'apprentissage. Les 4 dernières lignes du programme, c'est le calcul une fois l'apprentissage fait (c'est ce qui permet de faire le calcul une fois le réseau figé). Revenir sur la différence entre l'apprentissage et le réseau figé. Les deux sont des algorithmes mais n'ont pas la même fonction.

**Important** : **dire qu'un réseau de neurones, dans la vraie vie, peut posséder des millions de neurones, avec plusieurs couches**. Mais, pour un ordinateur, ce n'est pas forcément un problème. Et ces gros réseaux sont ce qui permet de faire tout ce qu'on a présenté au début de l'atelier. Le principe de l'apprentissage de ces gros réseaux est dans l'esprit le même que celui qu'on a présenté.

Finir en montrant ce qu'il se passe une fois qu'on fait tourner le programme. On est parti de 16 chiffres (au lieu de 10) dont un certain nombre très mal classé (diapositive 60). On voit l'évolution avec le nombre d'itérations. Les diapositives 61, 62, 63, 64 et 65 présentent les neurones vert, rose, bleu et jaune après 100, 1000, 5000, 20000, 50000 itérations. Ici, l'algo utilisé travaille directement sur les 16 chiffres (l'erreur est calculée sur les 16 chiffres), une itération correspond au petit pas fait dans la direction de la plus grande pente avant de

<sup>&</sup>lt;sup>9</sup> Le programme entier peut être trouvé dans le document .py : « 7 atelier apprentissage numpy ».

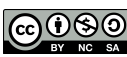

recalculer cette plus grande pente. Normalement, il est beaucoup plus efficace d'entrer les données par paquets aléatoirement (et on calcule l'erreur sur cet échantillon aléatoire puis on ajuste les poids en fonction de celui-ci) plutôt que d'optimiser sur toutes les données en même temps. Nul besoin d'entrer dans ce détail mais il vaut mieux le savoir.

Enfin, la diapositive 66 montre les réglettes intermédiaires après 50000 itérations. Cela conforte ce qu'on avait commencé à voir dans l'apprentissage physique (en ajoutant le 3 et le 6) : le rôle des réglettes intermédiaires n'est pas très interprétable.

En tout dernier lieu, si jamais on a la question, il y a une diapositive (67) qui montre deux exemples de poids (neurones E et bleu).

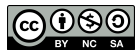